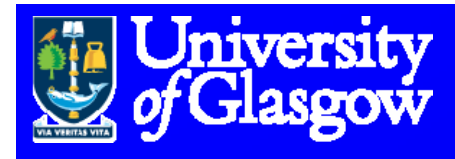

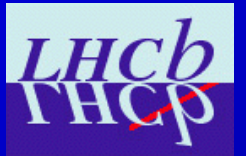

# **How to work with different databases implementing misalignments**

## **Eduardo Rodrigues, Glasgow University**

**LHCb Alignment Working Week, CERN, 7-12 Jan. 2008** 

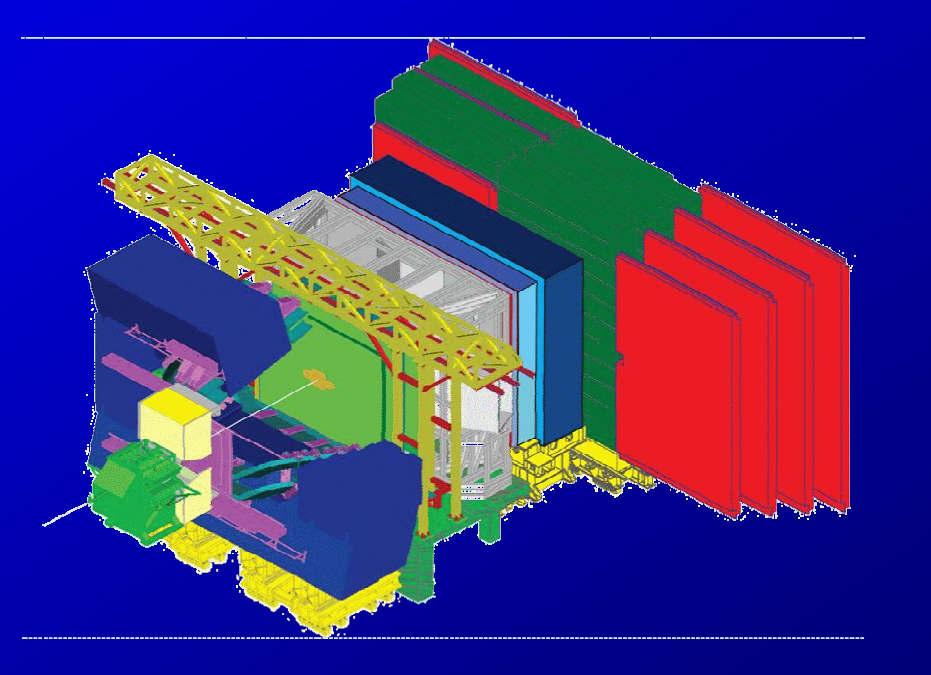

### **Conditions databases:**

- ¾ **suggest as a first general reading the Wiki**
	- **"LHCb Conditions Database How LHCb How-To" under**
		- **https://twiki.cern.ch/twiki/bin/view/LHCb/CondDBHowTo**
- ¾ **cont i f li f t ains useul ino**
- ¾ **Steve has written a lot of info at**
	- **https://twiki.cern.ch/twiki/bin/view/LHCb/MisAlignedCond**
- $\triangleright$  **explains how to create a misaligned conditions DB with the scripts he produced**
- ¾ **it probably allows you to make almost everything you want**
- ¾ **"custom "custom-made use cases: see next slides … made**

## **Copies of CondDB:**

¾ **There are tools under the package CondDBUI ( )p \$CONDDBUIROOT/ \$CONDDBUIROOT/) to perform several tasks erform**  ¾ **(see also https://twiki.cern.ch/twiki/bin/view/LHCb/HowToCreateCondDB)** ¾ **a copy of a DB is still made most easily with "cp" ; ;-)** ¾ **copy the LHCBCOND.db from the official location /afs/cern.ch/lhcb/software/releases/DBASE/Det/SQLDDDB/vXrY/db/**

#### **Database slices:**

- ¾ **Most useful if one only interested in a part of the DB,**
	- **e.g. Velo conditions**
- ¾ **easiest procedure: open your DB copy and delete everything you are not interested in**
- ¾ **use the browser.py script of the CondDBUI package**
	- **(see also https://twiki.cern.ch/twiki/bin/view/LHCb/HowToBrowseCondDB)**
- ¾ **open/browse the DB with it and delete the nodes**
- ¾ **N.B.: you need to first delete the daughter nodes before deleting the parent node**
- ¾ **this is <sup>a</sup> few minutes work Nothing major ; work. ;- )**
- $\triangleright$  then you can start introducing e.g. misaligned conditions for your **favourite sub sub-detector using Steve's scripts … detector**

## **Running with 2 databases**

- **<del>▶</del> use case when running (standard) Brunel with a perfect geometry for the whole LHCb except e.g. the VELO** ¾ **use the standard LHCBCOND.db** *and* **a private DB containing the misalignments one is interested in studying**
- ¾ **Marco Clemencic et al. has provided (Gaudi) functionality for this, no need to bother with the technical/hidden bits ; ;-)**
- ¾ **see my example next slides …**

¾ **example of my Brunel jobs for the studies with B2HH**

¾ **all options are the standard Brunel options apart from:**

```
ApplicationMgr.EvtMax = 2000;
{\tt EventSelection.FirstEvent} = 2001;
HistogramPersistencySvc.OutputFile = "B2HH_Brunel-Monitoring.root";
DstWriter.Output = 
"DATAFILE='PFN:/castor/cern.ch/user/e/erodrigu/B2HHMisalignmentStudies/Brunel Bd2PiPi Ve
lo_1sigma-02.dst' TYP='POOL_ROOTTREE' OPT='REC'";
LHCBCOND.DefaultTAG = "DC06-repro0710";
CondDBDispatcherSvc.Alternatives = [ "/Conditions=CondDBLayeringSvc/CONDLayers" ] ;
CONDLayers.Layers = [ "CondDBAccessSvc/CONDLocal" , "CondDBAccessSvc/LHCBCOND" ] ;
CONDLocal.ConnectionString = 
"sqlite file:/afs/cern.ch/user/e/erodrigu/public/B2HH/B2HH LHCBCOND Velo-
slice_1sigma.db/LHCBCOND";
CONDLocal.DefaultTAG = "DC06-B2hh-Velo-2";
```
#### ¾ **during the job one can check the connection to 2 CondDB databases:**

**DDDB INFO Connected to database "sqlite\_file:/afs/cern.ch/lhcb/software/releases/DBASE/Det/SQLDDDB/v2r3/db/DDDB.db/ DDDB"DDDB INFO Using TAG "DC06-repro0710 repro0710" CONDLocal INFO Connected to database "sqlite\_file:/afs/cern.ch/user/e/erodrigu/public/B2HH/B2HH\_LHCBCOND\_Velo-slice\_1sig ma.db/LHCBCOND" CONDLocal INFO Using TAG "DC06-B2hh-Velo-2" LHCBCOND INFO Connected to database "sqlite\_file:/afs/cern.ch/lhcb/software/releases/DBASE/Det/SQLDDDB/v2r3/db/LHCBCOND .db/LHCBCOND" LHCBCOND INFO Using TAG "DC06-repro0710 repro0710"**

¾ **the rest is plain sailing …**

#### **Alignment challenge samples**

- ¾ **at https://twiki.cern.ch/twiki/bin/view/LHCb/AlignmentSamples**
- ¾ **all DSTs, logs, DBs under**
	- **/castor/cern.ch/user/s/sblusk/Brunel/7TeV\_FieldOff\_MinBias**
- ¾ **I would really suggest people try these samples and check the contents of the DBs asap, to make sure we are doing the right thing**  $\triangleright$  indeed mistakes are "easy" to make as we are dealing with a lot of **new tools, software, etc.**